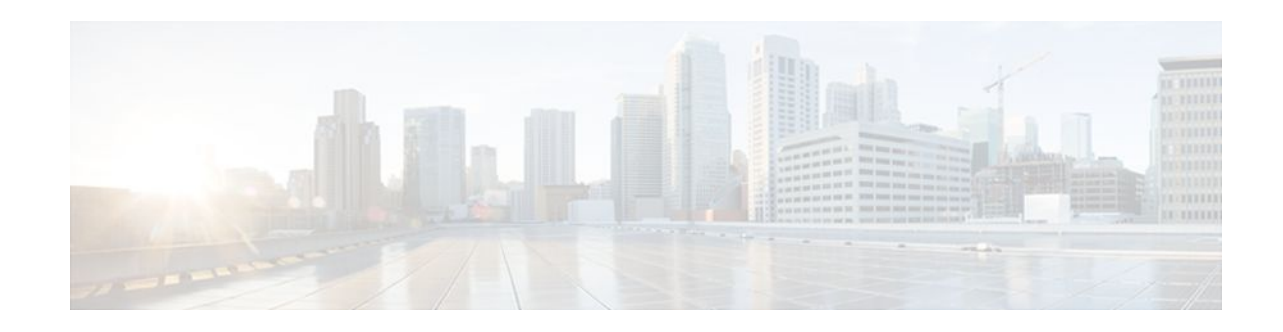

# **MPLS VPN--Show Running VRF**

#### **Last Updated: December 15, 2011**

The MPLS VPN--Show Running VRF feature provides a Cisco IOS command-line interface (CLI) option to display a subset of the running configuration on a router that is linked to a Virtual Private Network (VPN) routing and forwarding (VRF) instance. You can display the configuration of a specific VRF or of all VRFs configured on a router.

On heavily loaded routers, the display of the configuration file might require several pages or screens. As the configuration increases in size and complexity, the possibility of misconfiguration also increases. You might find it difficult to trace a problem on a router where you have several VRFs configured. A command that displays all the elements of the configuration linked to a VRF allows for easier troubleshooting on a per-VRF basis and facilitates comparisons among configurations of different VRFs on the same router.

- Finding Feature Information, page 1
- [Prerequisites for MPLS VPN--Show Running VRF](#page-1-0), page 2
- [Restrictions for MPLS VPN--Show Running VRF](#page-1-0), page 2
- [Information About MPLS VPN--Show Running VRF,](#page-1-0) page 2
- [How to Configure MPLS VPN--Show Running VRF](#page-3-0), page 4
- [Configuration Examples for MPLS VPN--Show Running VRF,](#page-3-0) page 4
- [Additional References,](#page-3-0) page 4
- [Feature Information for MPLS VPN--Show Running VRF,](#page-4-0) page 5
- [Glossary,](#page-5-0) page 6

### **Finding Feature Information**

Your software release may not support all the features documented in this module. For the latest feature information and caveats, see the release notes for your platform and software release. To find information about the features documented in this module, and to see a list of the releases in which each feature is supported, see the Feature Information Table at the end of this document.

Use Cisco Feature Navigator to find information about platform support and Cisco software image support. To access Cisco Feature Navigator, go to [www.cisco.com/go/cfn.](http://www.cisco.com/go/cfn) An account on Cisco.com is not required.

# $(1)$  $(1)$ **CISCO**

# <span id="page-1-0"></span>**Prerequisites for MPLS VPN--Show Running VRF**

- A Cisco IOS image that supports VRFs installed on the router
- At least one VRF configured on the router
- Cisco Express Forwarding for MPLS VPN routing and forwarding

# **Restrictions for MPLS VPN--Show Running VRF**

Any element of the running configuration of the router that is not linked directly to a VRF is not displayed. For example, a route map associated with a Border Gateway Protocol (BGP) neighbor in a VRF addressfamily configuration is not displayed. The VRF address-family configuration under BGP is displayed, but the route-map configuration is not. An exception to this general rule is the display of a controller configuration (for more information, see the [Display of Configuration Not Directly Linked to a VRF](#page-2-0), page 3).

# **Information About MPLS VPN--Show Running VRF**

- Configuration Elements Displayed for the MPLS VPN--Show Running VRF Feature, page 2
- [Display of VRF Routing Protocol Configuration](#page-2-0), page 3
- [Display of Configuration Not Directly Linked to a VRF,](#page-2-0) page 3

### **Configuration Elements Displayed for the MPLS VPN--Show Running VRF Feature**

You can display the running configuration associated with a specific VRF or all VRFs on the router by entering the **show running-config vrf** command. To display the running configuration of a specific VRF, enter the name of the VRF as an argument to the **show running-config vrf** command. For example, for a VRF named vpn3, you enter:

Router# **show running-config vrf vpn3**

The **show running-config vrf** command displays the following elements of the running configuration on a router:

• The VRF configuration

This includes any configuration that is applied in the VRF submode.

• The configuration of each interface in the VRF

Entering a **show run vrf** *vpn-name* command is the same as executing a **show running-config interface** *type number* for each interface that you display by use of the **show ip vrf** *vpn-name* command. The interfaces display in the same sorted order that you would expect from the **show ip interface** command.

For a channelized interface, the configuration of the controller is displayed (as shown by the **show run controller** *controller-name* command).

For a subinterface, the configuration of the main interface is displayed.

### <span id="page-2-0"></span>**Display of VRF Routing Protocol Configuration**

Open Shortest Path First (OSPF), Routing Information Protocol (RIP), Border Gateway Protocol (BGP), Enhanced Interior Gateway Routing Protocol (EIGRP), and static routing are routing protocols that support VRF configuration.

OSPF has one process per VRF. The **show running-config vrf** command display includes the complete configuration of any OSPF process associated with the VRF. For example, the following shows the sample display for OSPF process 101, which is associated with the VRF named vpn3:

```
router ospf 101 vrf vpn3
 log-adjacency-changes
  area 1 sham-link 10.43.43.43 10.23.23.23 cost 10
 network 172.17.0.0 0.255.255.255 area 1
```
RIP, BGP, and EIGRP support VRF address-family configuration. If a VRF address family for the VRF exists for any of these routing protocols, a configuration in the following format is displayed:

```
router 
protocol
 {A}S | PID
}
!
address-family ipv4 vrf
 vrf-name
.
.
.
```
Where the *protocol* argument is one of the following: **rip**, **bgp** or **eigrp**; the *AS* argument is an autonomous system number; the *PID* argument is a process identifier; and the *vrf-name* argument is the name of the associated VRF.

The following shows a sample display for a BGP with autonomous system number 100 associated with a VRF named vpn3:

```
!
router bgp 100
!
address-family ipv4 vrf vpn3
  redistribute connected
  redistribute ospf 101 match external 1 external 2
  no auto-summary
  no synchronization
  exit-address-family
 !
```
The **show running-config vrf** command also includes the configuration of any static routes configured in the VRF. For example:

```
ip route vrf vpn1 10.1.1.0 255.255.255.0 10.30.1.1 global 
ip route vrf vpn1 10.1.2.0 255.255.255.0 10.125.1.2
```
### **Display of Configuration Not Directly Linked to a VRF**

Any element of a configuration that is not linked directly to a VRF is not displayed. In some instances, the display of the configuration of an element that is not directly linked to a VRF is required.

For example, the **show running-config vrf** command displays the configuration of an E1 controller whose serial subinterfaces are in a VRF. The command displays the controller configuration and the subinterface configuration.

## <span id="page-3-0"></span>**How to Configure MPLS VPN--Show Running VRF**

There are no tasks for the MPLS VPN--Show Running VRF feature.

# **Configuration Examples for MPLS VPN--Show Running VRF**

### **Additional References**

#### **Related Documents**

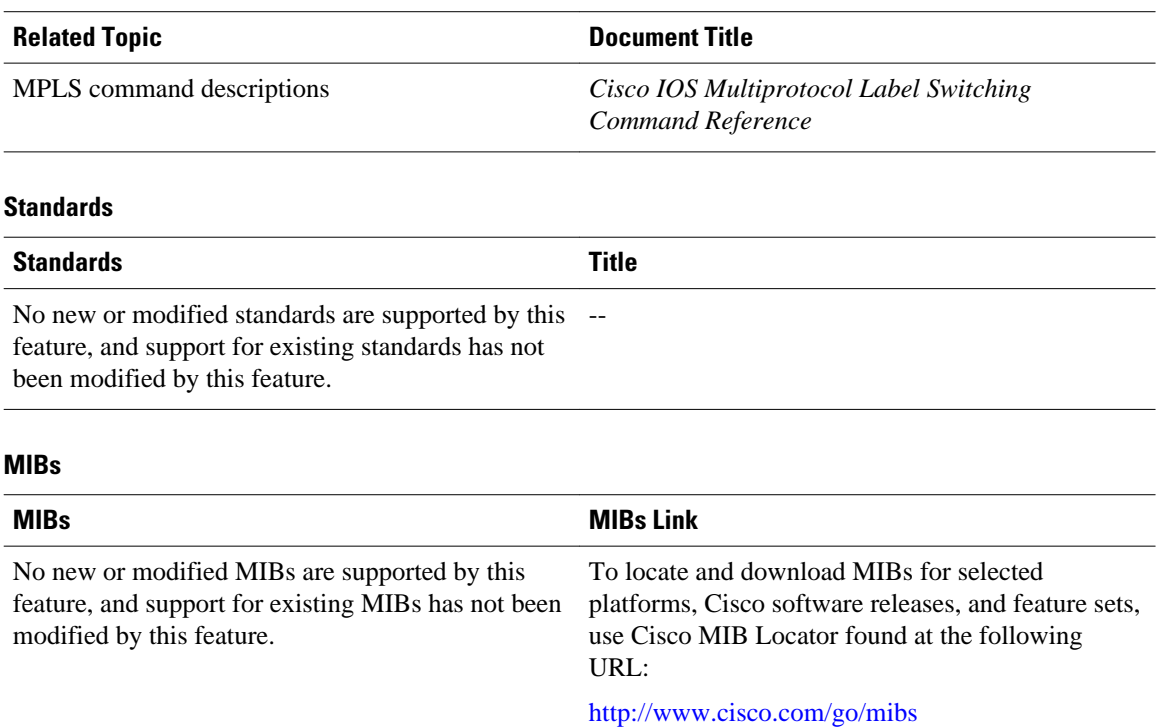

#### **RFCs**

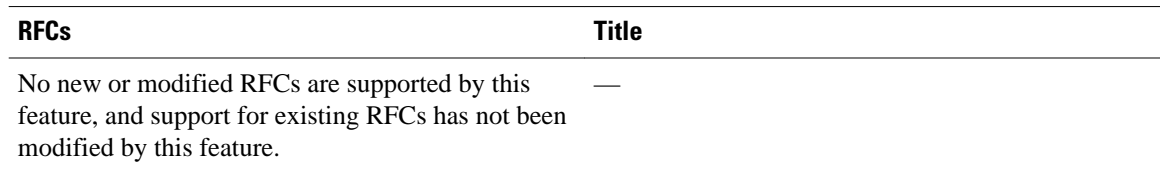

#### <span id="page-4-0"></span>**Technical Assistance**

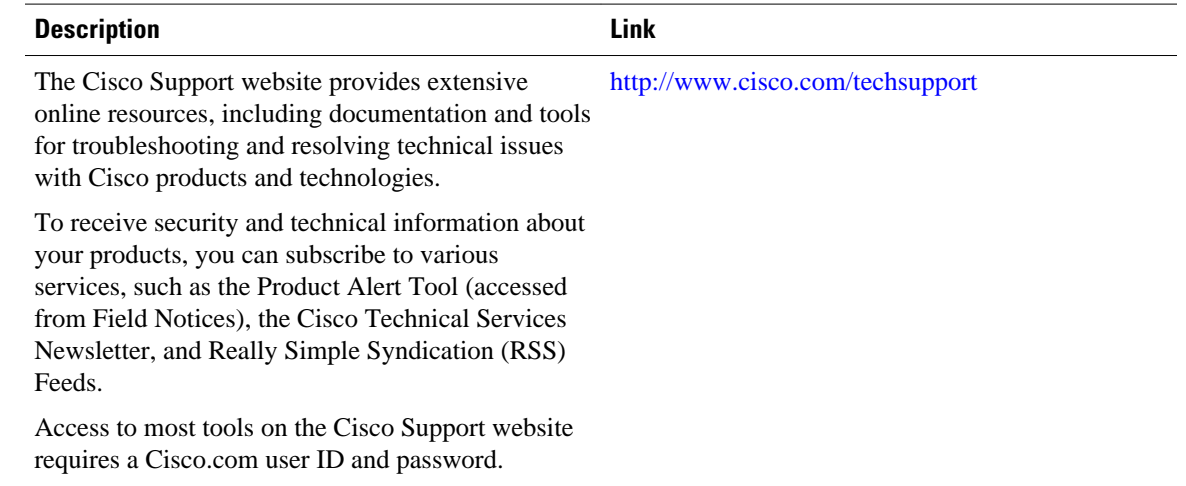

## **Feature Information for MPLS VPN--Show Running VRF**

The following table provides release information about the feature or features described in this module. This table lists only the software release that introduced support for a given feature in a given software release train. Unless noted otherwise, subsequent releases of that software release train also support that feature.

Use Cisco Feature Navigator to find information about platform support and Cisco software image support. To access Cisco Feature Navigator, go to [www.cisco.com/go/cfn.](http://www.cisco.com/go/cfn) An account on Cisco.com is not required.

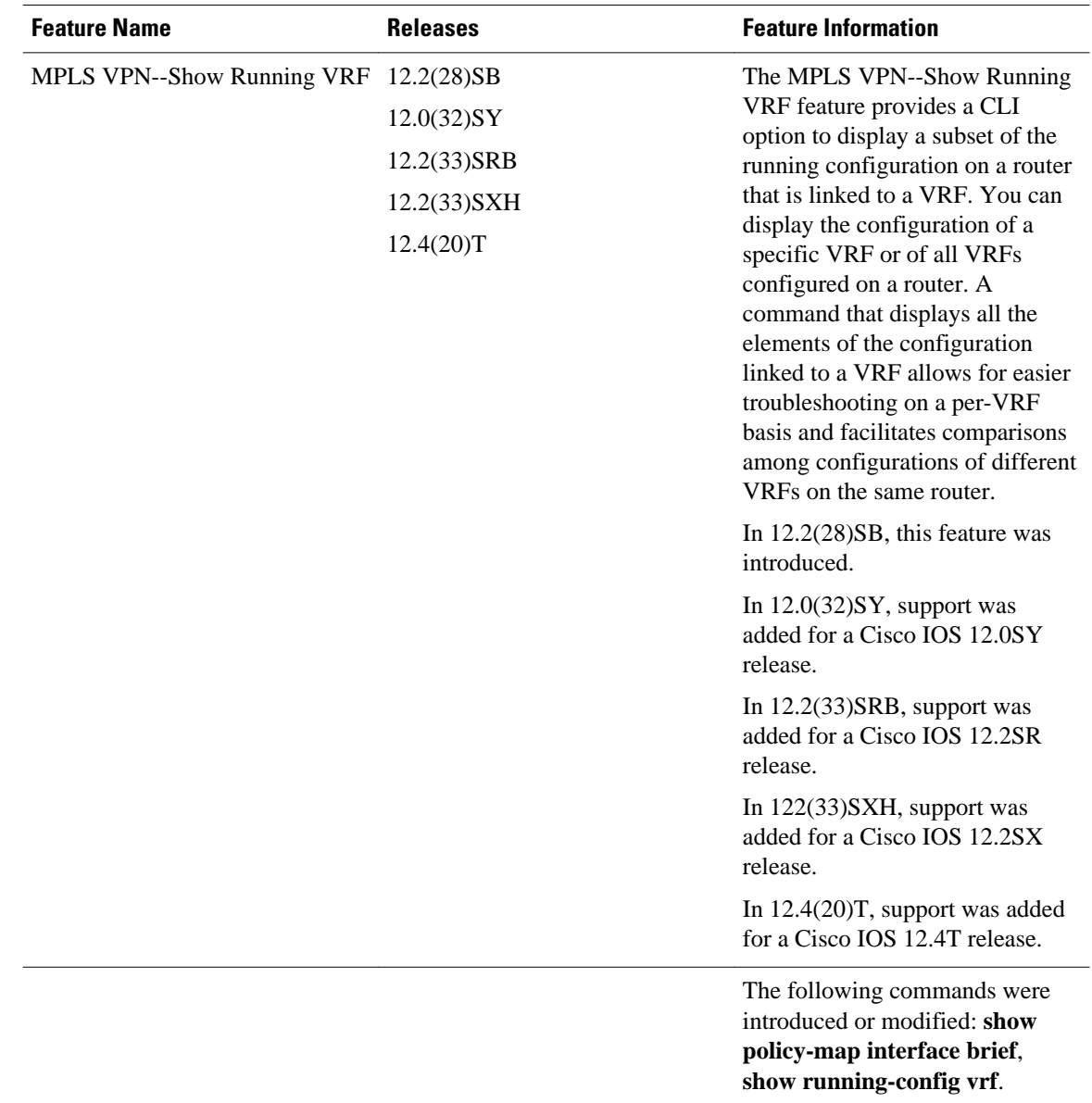

#### <span id="page-5-0"></span>*Table 1 Feature Information for MPLS VPN--Show Running VRF*

## **Glossary**

**BGP** --Border Gateway Protocol. An interdomain routing protocol that replaces External Gateway Protocol (EGP). BGP systems exchange reachability information with other BGP systems. BGP is defined by RFC 1163.

**EGP** --External Gateway Protocol. An internet protocol for exchanging routing information between autonomous systems. EGP is documented in RFC 904. Not to be confused with the general term exterior gateway protocol. EGP is an obsolete protocol that was replaced by Border Gateway Protocol (BGP).

**EIGRP** --Enhanced Interior Gateway Routing Protocol. Advanced version of Interior Gateway Routing Protocol (IGRP) developed by Cisco. Provides superior convergence properties and operating efficiency, and combines the advantages of link state protocols with those of distance vector protocols.

**IGP** --Interior Gateway Protocol. An internet protocol used to exchange routing information within an autonomous system. Examples of common Internet IGPs include Interior Gateway Routing Protocol (IGRP), Open Shortest Path First (OSPF), and Routing Information Protocol (RIP).

**IGRP** --Interior Gateway Routing Protocol. An Interior Gateway Protocol (IGP) developed by Cisco to address the issues associated with routing in large, heterogeneous networks.

**MPLS** --Multiprotocol Label Switching. A switching method that forwards IP traffic through the use of a label. This label instructs the routers and the switches in the network where to forward each packet based on preestablished IP routing information.

**OSPF** --Open Shortest Path First. A link-state, hierarchical, Interior Gateway Protocol (IGP) routing algorithm and routing protocol proposed as a successor to Routing Information Protocol (RIP) in the Internet community. OSPF features include least-cost routing, multipath routing, and load balancing. OSPF was derived from an early version of the Intermediate System-to-Intermediate System (IS-IS) protocol.

**RIP** --Routing Information Protocol. Internal Gateway Protocol (IGP) supplied with UNIX Berkeley Software Distribution (BSD) systems. RIP is the most common IGP in the Internet. It uses hop count as a routing metric.

**VPN** --Virtual Private Network. The result of a router configuration that enables IP traffic to use tunneling to travel securely over a public TCP/IP network.

Cisco and the Cisco logo are trademarks or registered trademarks of Cisco and/or its affiliates in the U.S. and other countries. To view a list of Cisco trademarks, go to this URL: [www.cisco.com/go/trademarks.](http://www.cisco.com/go/trademarks) Third-party trademarks mentioned are the property of their respective owners. The use of the word partner does not imply a partnership relationship between Cisco and any other company. (1110R)

Any Internet Protocol (IP) addresses and phone numbers used in this document are not intended to be actual addresses and phone numbers. Any examples, command display output, network topology diagrams, and other figures included in the document are shown for illustrative purposes only. Any use of actual IP addresses or phone numbers in illustrative content is unintentional and coincidental.

© 2011 Cisco Systems, Inc. All rights reserved.